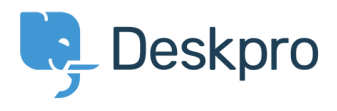

[News](https://support.deskpro.com/pt-BR/news) > [Product](https://support.deskpro.com/pt-BR/news/product) > [Ability to disable certificate validation for SMTP outgoing email settings](https://support.deskpro.com/pt-BR/news/posts/ability-to-disable-certificate-validation-for-smtp-outgoing-email-settings-5-5) [\(5.5\)](https://support.deskpro.com/pt-BR/news/posts/ability-to-disable-certificate-validation-for-smtp-outgoing-email-settings-5-5)

## Ability to disable certificate validation for SMTP outgoing email settings (5.5)

2017-03-13 - Lauren Cumming - [Comment \(1\)](#page--1-0) - [Product](https://support.deskpro.com/pt-BR/news/product)

Under **Admin > Tickets > Email Accounts** you can now choose to disable certificate validation for you SMTP outgoing emails.

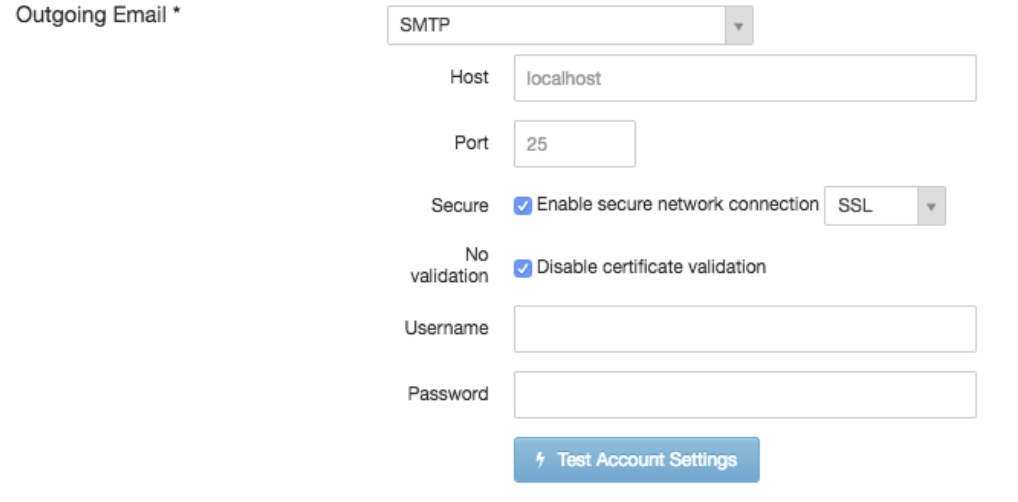